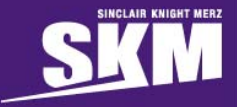

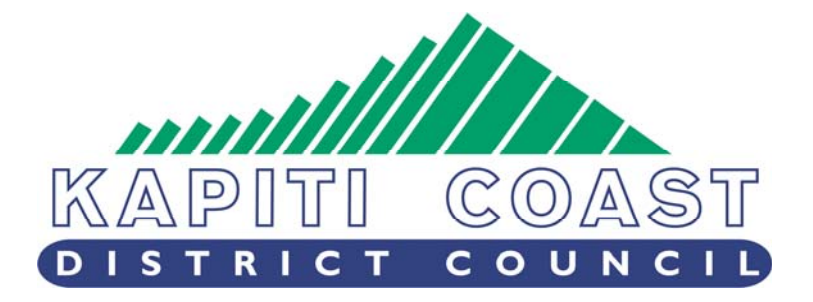

**Appendix 1 - Updated Isohyet Based Calculation of Design Peakflows** 

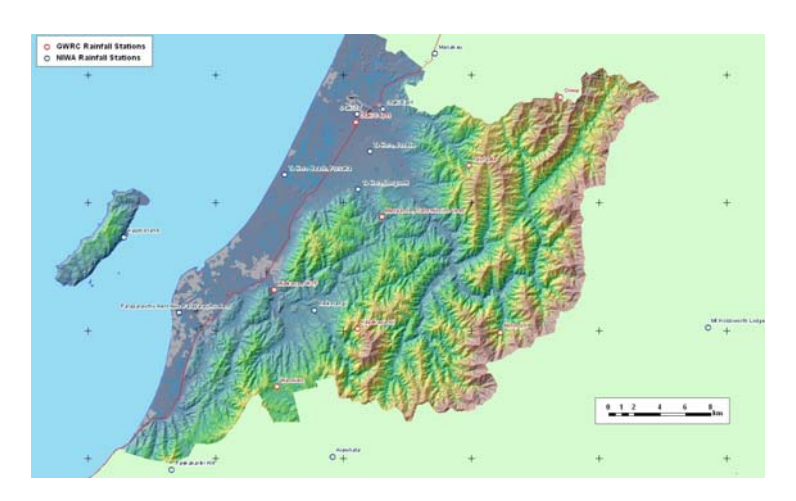

### UPDATED ISOHYET BASED CALCULATION OF DESIGN PEAKFLOWS

Final

1) 11 October 2011

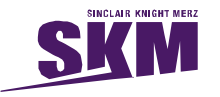

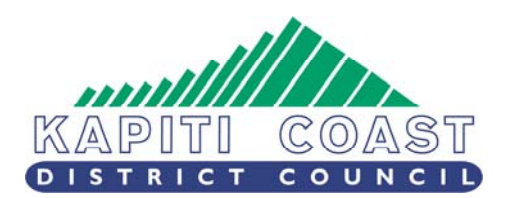

# **Updated Isohyet Based Calculation of Design Peakflows**

### UPDATED ISOHYET BASED CALCULATION OF DESIGN PEAKFLOWS

Final

11 October 2011

- Sinclair Knight Merz
- Level 3, 86 Customhouse Quay,

PO Box 10-283

- Wellington, New Zealand
- Tel: +64 4 473 4265
- $\blacksquare$  Fax:  $+64, 4473, 3369$
- **Neb:** www.skmconsulting.com

COPYRIGHT: The concepts and information contained in this document are the property of Sinclair Knight Merz Limited. Use or copying of this document in whole or in part without the written permission of Sinclair Knight Merz constitutes an infringement of copyright.

LIMITATION: This report has been prepared on behalf of and for the exclusive use of Sinclair Knight Merz Limited's Client, and is subject to and issued in connection with the provisions of the agreement between Sinclair Knight Merz and its Client. Sinclair Knight Merz accepts no liability or responsibility whatsoever for or in respect of any use of or reliance upon this report by any third party.

The SKM logo trade mark is a registered trade mark of Sinclair Knight Merz Pty Ltd.

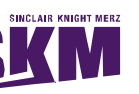

Updated Isohyet Based Calculation of Design Peakflows

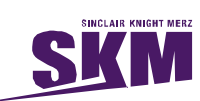

# **Contents**

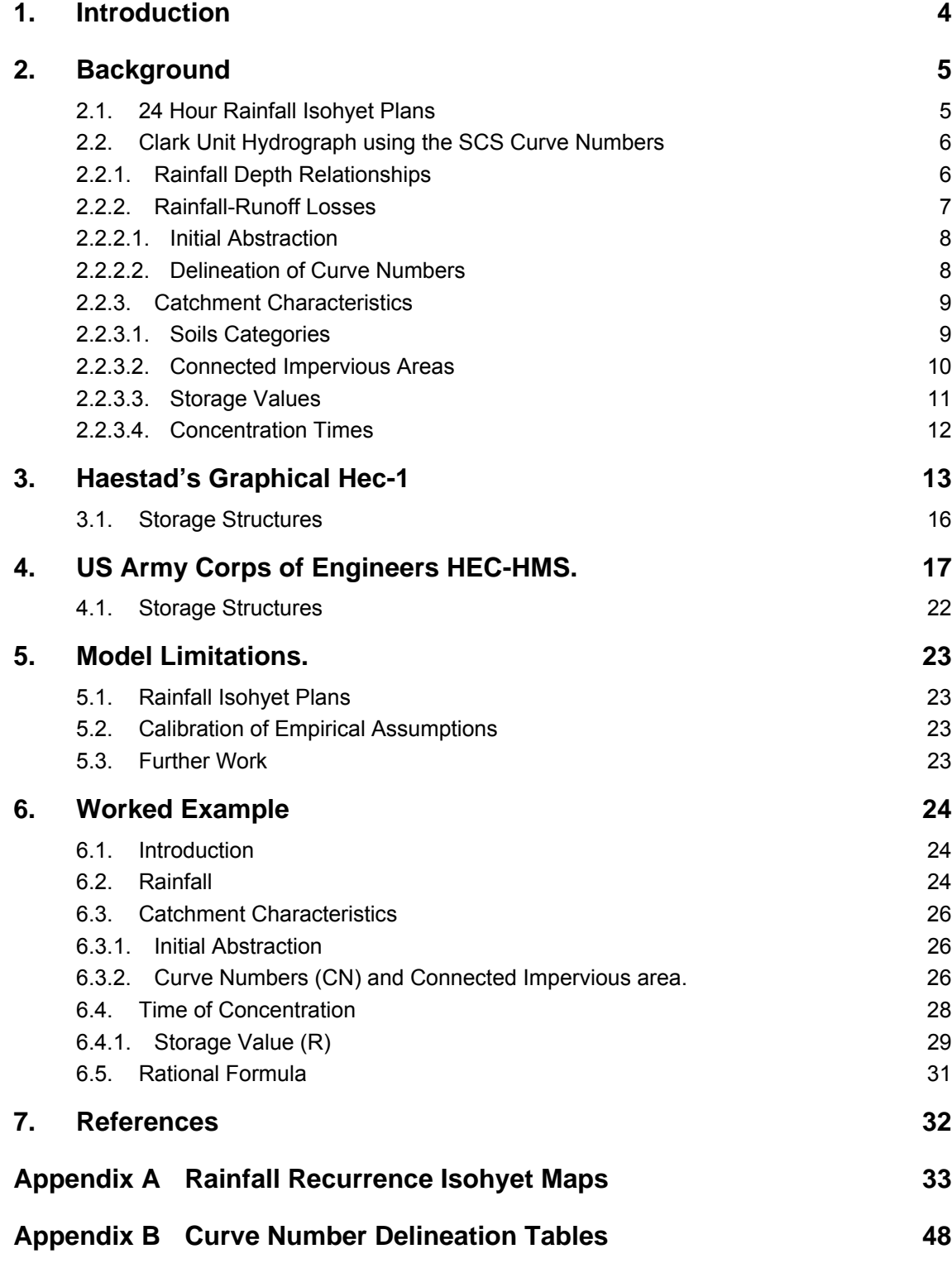

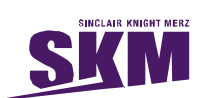

### **Appendix C Time of Concentration Calculations 52**

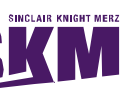

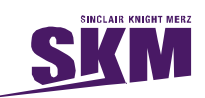

# **Document history and status**

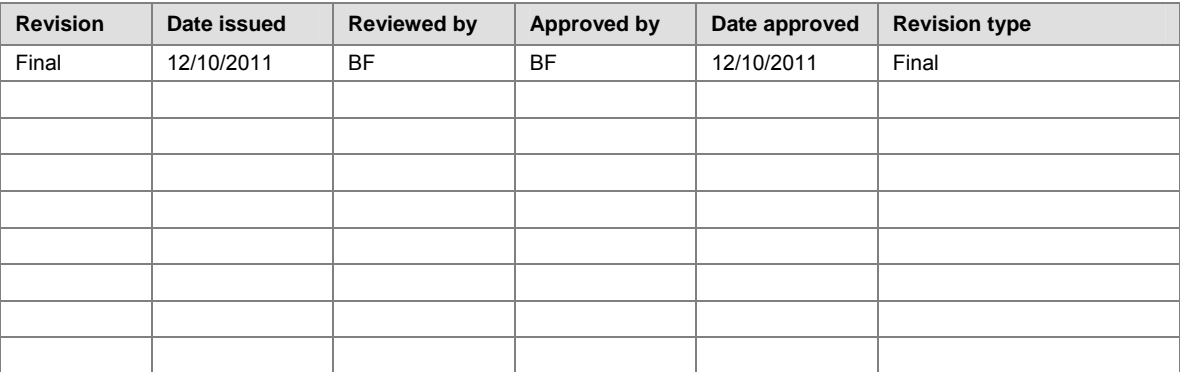

### **Distribution of copies**

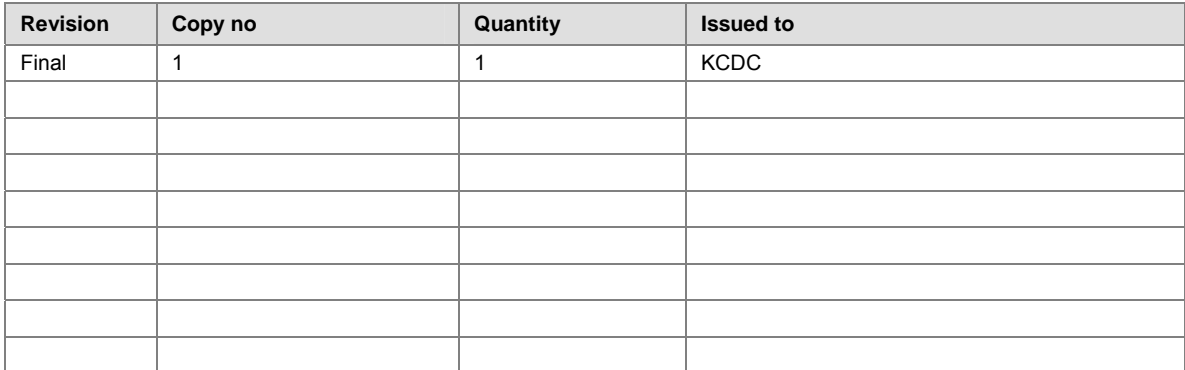

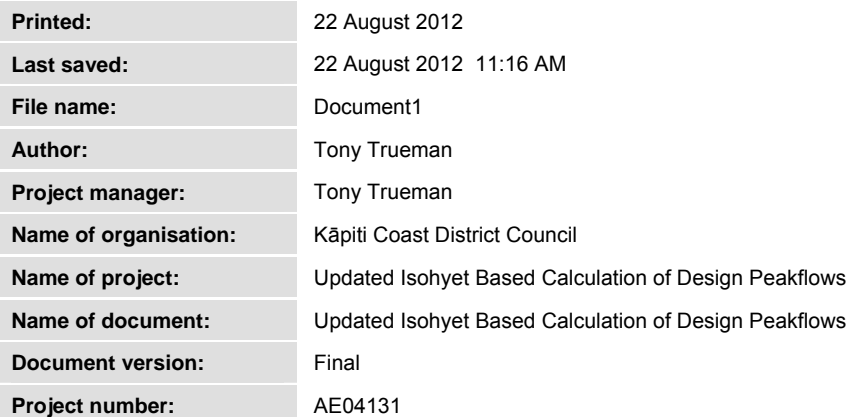

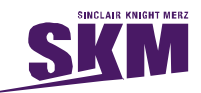

### Introduction

As part of Kāpiti Coast District Council's subdivisional and development requirements, Sinclair Knight Merz have been engaged by the Council to prepare a standard for the calculation of stormwater design flows on the Kāpiti Coast.

This report is an update of the 2003 Sinclair Knight Merz report titled "*Isohyet Based Calculation of Design Peakflows".* While the methodology remains unchanged this update includes the revised isohyets plans that were developed in the report "*Update of Kāpiti Coast Hydrometric Analysis*, 2008, SKM".

These plans incorporate the predicted impacts of climate change into the Kāpiti Coast hydrometric analysis. The predicted 2090 mid-range temperature scenario was used to estimate the climate change rainfall growth factor to 2090. This growth factor was used to produce a second set of isohyet maps. In 2008 the predicted effects of climate change on the Kāpiti Coast District are an increase in rainfall by between 8 and 16% over the 2 to 100 year ARI events.

**Table 1-1. Growth factor for Paraparaumu Airport rainfall based on NIWA's 2090 mid-range temperature climate change scenario.** 

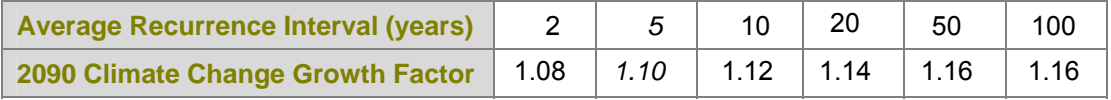

**Note:** The 5 year result was not included in the NIWA report, so has been interpolated from the data.

In this report the unit hydrograph based approach is modelled on the US Soil Conservation Service software HEC-1. This approach has been internationally recognised and is widely used throughout the world. Haestad's HEC-1 and HEC-HMS are unsupported 'freeware' versions available through the US Army Corps of Engineers website. Support is available to subscribers through the Bentley software provider.

These guidelines provide examples on how to produce design hydrographs using both of the aforementioned versions of the software.

Unit hydrograph modelling is widely used for the development of floodplain management plans, and has been used for this purpose in Kāpiti since the early 1990's. This method of developing runoff design flows is also being widely used throughout New Zealand and is the basis of the Auckland Regional Councils rainfall-runoff guidelines 'TP-108'.

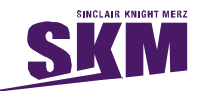

### **Background**

### *24 Hour Rainfall Isohyet Plans*

The intention of this report is to provide a system of assessing design storm runoff for peak flows and storage volumes to allow for consistent design of low impact structures. Design storm isohyets have been developed for the 2, 5, 10, 20, 50 and 100 year annual recurrence interval events as well as for the 2, 5, 10, 20, 50 and 100 year annual recurrence interval events assuming the 2090 mid scenario climate change predictions.

Annual maxima daily rainfall totals were extracted for 22 stations in the Kāpiti Coast region. This represents a combined total of 549 years of data. The stations that were used in the analysis are shown in Figure 2-1 below. The South Waiotauru site was excluded from the 2008 update due to consistently lower rainfall depths than other surrounding sites. Further investigation would have to be undertaken on this site before it was to be included within the study.

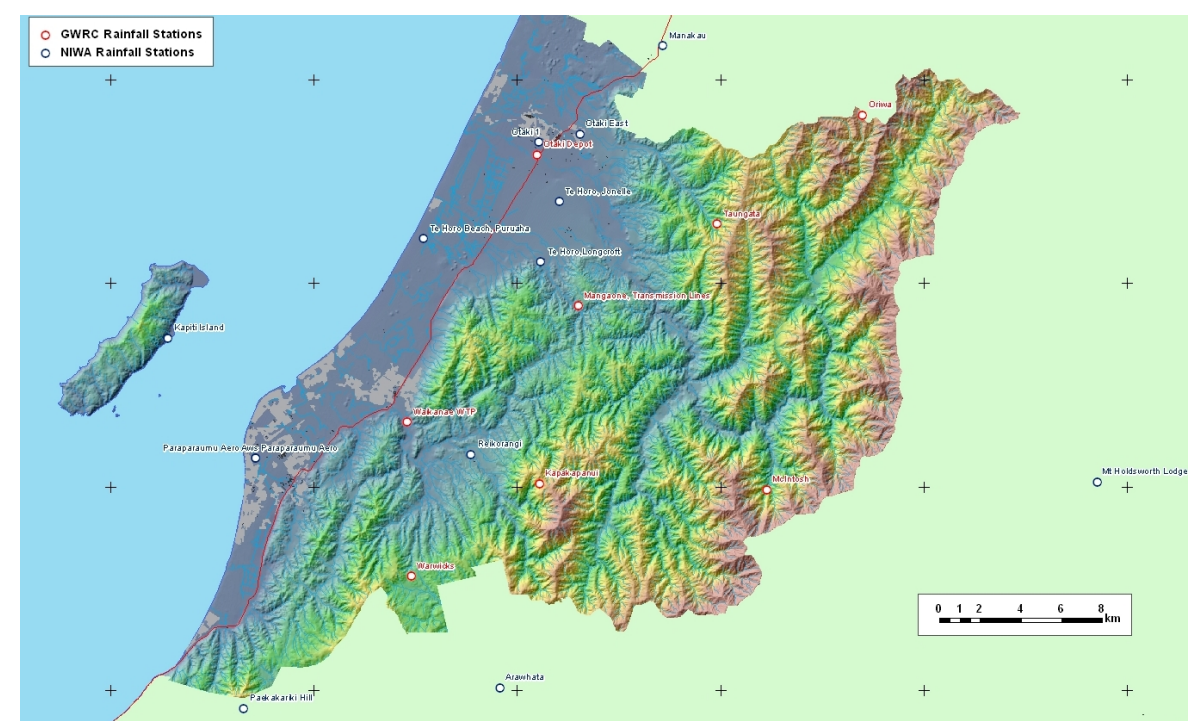

#### **Figure 0-1 : Annual Maxima Rainfall Station**

The methodology employed in this study for determining the frequency distribution of annual maximum storm rainfalls for the Kāpiti region involves a regional frequency analysis technique using the method of L-Moments. The approach involves identification of the most appropriate distribution for the region, followed by estimation of the regional parameters for that distribution.

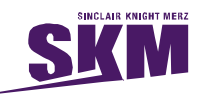

The parameter estimates are used to calculate the rainfall quantiles for each locality (station) within the region.

Further discussion of this analysis is covered by the document "*Update of Kāpiti Coast Hydrometric Analysis*, 2008, SKM". A generalised logistic distribution was adopted for the Regional Analysis.

Rainfall recurrence isohyet maps have been generated for the 2, 5, 10, 20, 50 and 100 year ARI rainfall depths and for the predicted impacts of climate change, using kriging geostatistical techniques. The respective maps are appended at the rear of this report as Appendix A.

### **Clark Unit Hydrograph using the SCS Curve Numbers**

The unit hydrograph method of flood estimation was first proposed by Sherman and has since found wide application for both design and estimation of actual floods where a hydrograph and reasonable accuracy are required (Maidment, 1992).

Unit Hydrographs are defined by the runoff resulting from uniform units of rainfall depth over an entire catchment. The difference between rainfall volumes and runoff volumes in the unit hydrograph model is expressed as losses to the system, which can relate to a variety of forms such as evapo-transpiration, and storage within vegetation, the soil, and undrained depressions.

The key components for the development of a unit hydrograph model are therefore rainfall depth relationships, rainfall losses, and catchment characteristics. Each of these items have been separately discussed through the remainder of this chapter, and are covered considerably more comprehensively in Hoggan (1996).

### **Rainfall Depth Relationships**

A 24 hour balanced storm has been proposed for general use. A long balanced storm of this nature is commonly used for floodplain management based work and allows for storage volumes to be more accurately assessed for low impact design storage based solutions.

The balanced storm approach 'nests' high intensity rainfall events within the 24 hour storm profile. This allows for peak estimates of flow to be accurate for small catchments while also providing an appropriate assessment of larger storage volume issues.

A symmetrical distribution has been applied in this case so that the peak rainfall intensities will fall across the midpoint of the storm.

24 hour rainfall depths for any catchment can be estimated for the 2, 5, 10, 20, 50 and 100 year annual recurrence interval (ARI) events and for the predicted impacts of climate change using the

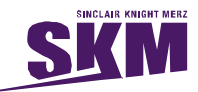

24 hour isohyets maps attached as Appendix A. For larger catchments weighted averages can be calculated, or the catchment can be split up and modelled as a series of sub-catchments.

Once 24 hour rainfall depths have been defined, these have to be converted into some form that allows a balanced storm to be developed in Graphical HEC, or HEC-HMS. For both of these software packages a normalised depth-duration-frequency relationship can be multiplied by the 24 hour total depths to provide duration-depth data. The normalised rainfall depth-duration relationship is shown in table 2-1.

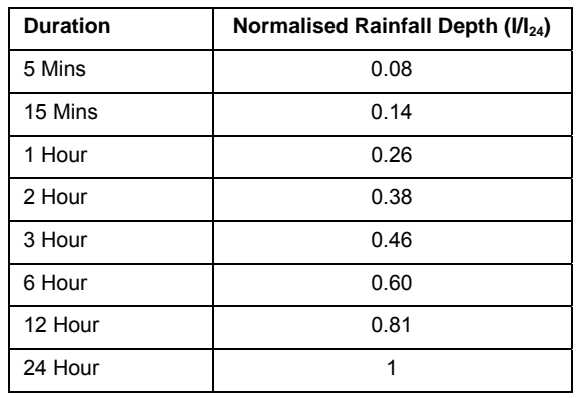

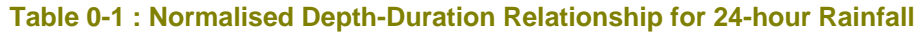

Computed duration depths can be entered directly into Graphical HEC or HEC-HMS as a balanced storm as will be explained in chapter 3 and 4.

The normalised rainfall depth relationship has been developed using the Paraparaumu Aerodrome rainfall record. This provides the longest record of continuous (as opposed to daily read) data in the region with 48 years record.

#### **Rainfall-Runoff Losses**

One of the advantages of the SCS method of unit hydrograph modelling is that it provides a system for the delineation of rainfall losses over the period of the storm based on a catchments soil, and land-use characteristics. These curves, unlike linear losses across a storm, allow for antecedent storage to impact the shape of the storm profile. This reflects reality where greater rainfall losses would be expected through the earlier portions of the storm.

The SCS loss method is defined by the following equations; (Hoggan, 1996).

$$
Q = \frac{(P - I_a)^2}{P - I_a + S}
$$

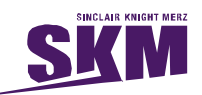

 $S = \frac{1000}{CN} - 10$ 

 $Where<sup>1</sup>$ ;

 $Q =$  accumulated Runoff (mm)

 $P = accumulated Rainfall (mm)$ 

 $I_a$  = initial Abstraction

 $S =$  potential maximum retention after runoff begins (mm)

 $CN =$  curve number, percent of runoff

### **Initial Abstraction**

Initial abstraction is approximated by the empirical equation  $I_a = 0.2S$  as the default parameter of the SCS model. Initial abstraction has been found to be less than this in studies completed within the Kāpiti Coast however. Work completed for a Masters thesis confirmed that for storms in the order of an annual flood, Ia values fluctuated between 0 and 4mm (Watts, 2002). This corroborates the results of TP108 (Beca Carter, 1999), which suggests initial abstraction values of 5mm for pervious areas and 0mm for impervious.

Our suggestion is that for fully urbanised catchments  $I_a$  values of 0mm be used, and small rural catchments 5mm is used. No data is available for larger catchments, but this is one area where further work could be done with available data.

### **Delineation of Curve Numbers**

Curve numbers (CN's) define the volume of storage losses for any modelled rainfall event. These values can be delineated from a standard set of runoff curve tables that were developed by the US Soil Conservation Service. These tables, (Appendix B), allow for a variety of differing land uses, including urban land, for a range of differing soil types.

As these tables allow for the analysis of a wide variety of land uses and soil types previous work completed in the Kāpiti Coast District has identified base CN values that encompass most of the soil types typically found in the region. A summary table of typical CN values (based on Connell Wagner, 2001) is as follows;

 $\overline{a}$ 1) <sup>1</sup> <sup>1</sup> TP-108, ARC 1999

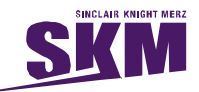

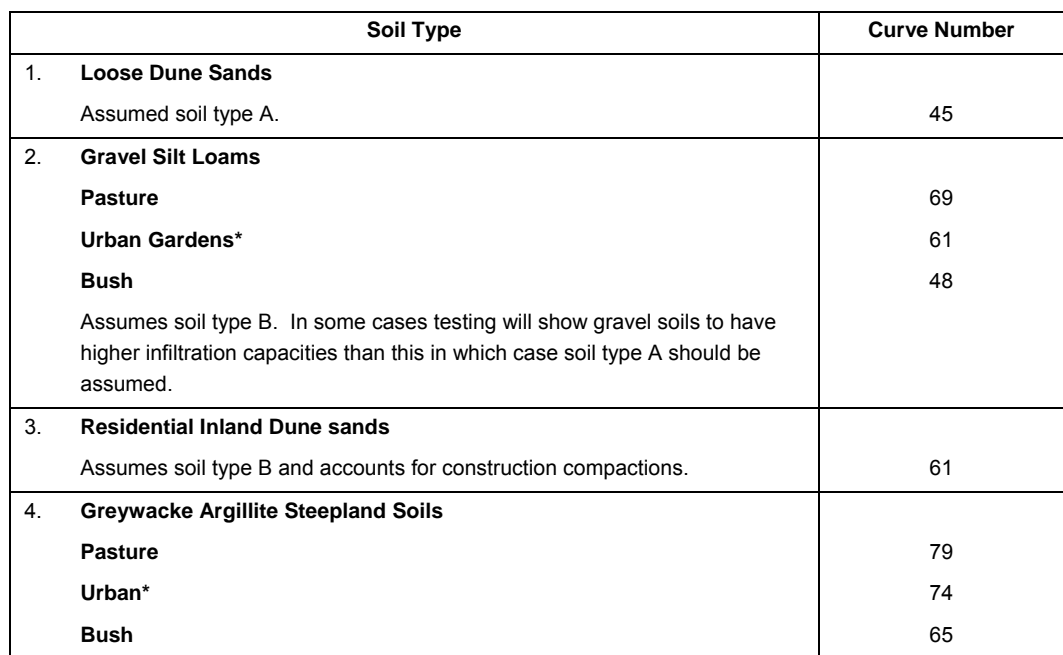

Excludes connected impervious areas as covered in section 2.2.3.

This table is intended as guidance and should not substitute formal ground investigation in cases of uncertain soil conditions.

### **Catchment Characteristics**

A variety of catchment characteristics need to be defined for the development of the Clarke's unit hydrograph. These include

An assessment of soils for development of the Curve Numbers covered above.

An assessment of Connected Impervious Areas.

The nature of catchment Storage.

Calculating the Time of Concentration

### **Soils Categories**

CN tables, as covered in Appendix B, identify the substantial impact of soils properties on total runoff volumes. Soils are assessed under four categories (TP108, 1999) as follows:

**Group A** soils have low runoff potential and high infiltration rates even when thoroughly wetted. They consist chiefly of deep, well to excessively drained sands or gravels and have a high rate of water transmission (greater than 8mm/h).

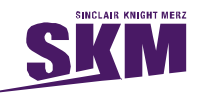

Loose dune sands would typically fall within the Group A soil category, and well drained gravels would also fall within this category.

**Group B** soils have moderate infiltration rates when thoroughly wetted and consist chiefly of moderately deep to deep, moderately well drained to well drained soils with moderately fine to moderately coarse textures. These soils have a moderate rate of water transmission (4-8mm/h).

Inland compacted sands, less well drained gravel loams and valley based gravel loams would typically fall within this soil group.

**Group C** soils have low infiltration rates when thoroughly wetted and consist chiefly of soils with a layer that impedes downward movement of water and soils with moderately fine to fine texture. These soils have a low rate of water transmission (1-4mm/h).

Most of the steepland argillite, greywacke and loess based soils would fall into this category.

**Group D** soils have high runoff potential. They have very low infiltration rates when thoroughly wetted and consist chiefly of clay soils with a high swelling potential, soils and a permanent high water table, soils with a claypan or clay layer at or near the surface, and shallow soils over nearly impervious material. These soils have a very low rate of water transmission (0-1mm/h). Existing peat bogs may fall into this category.

### **Connected Impervious Areas**

Connected impervious areas are recorded as a percentage of the residential zone that is impervious, and directly connected via formal drainage systems to the receiving waterway. A previous assessment of current land-use (Connell Wagner, 2001), gave Connected impervious values of;

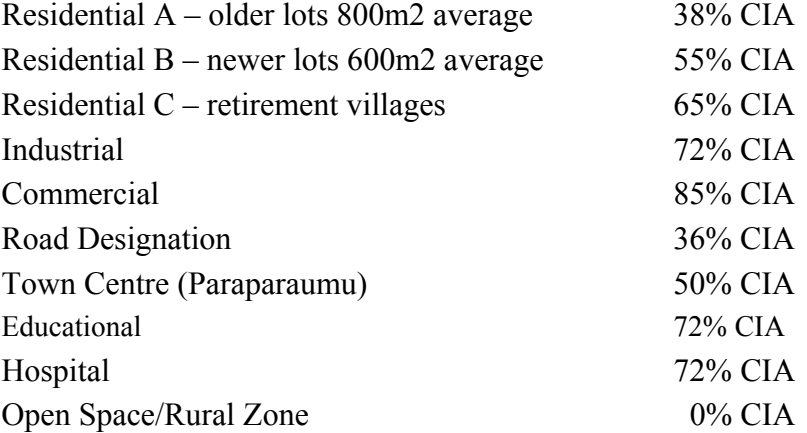

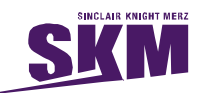

#### **Storage Values**

Storage volumes for any one event are defined by the given CN. The shape of the volume outflow in the Clarke's unit hydrograph is determined by the storage coefficient R. The value R is interdependent of the concentration time and can be given as;

 $R = Tc*Ratio/(1-Ratio)$  Where the ratio represents the shape of a given hydrograph as shown in figure 2-2.

In this situation the concentration time becomes the control of R given a set ratio of runoff. This is seen as a distinct advantage as although some work has been undertaken in an attempt to quantify R in the Kāpiti Region, (Watts, 2001, Connell Wagner, 1999), this work has not been conclusive, and has provided a wide variety of results.

Using the runoff ratio approach, ratios can be set for differing landuse types to control the runoff hydrograph shape. These can be applied for any given time of concentration to provide a value for R that can be entered into the hydrograph equation.

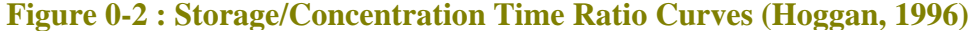

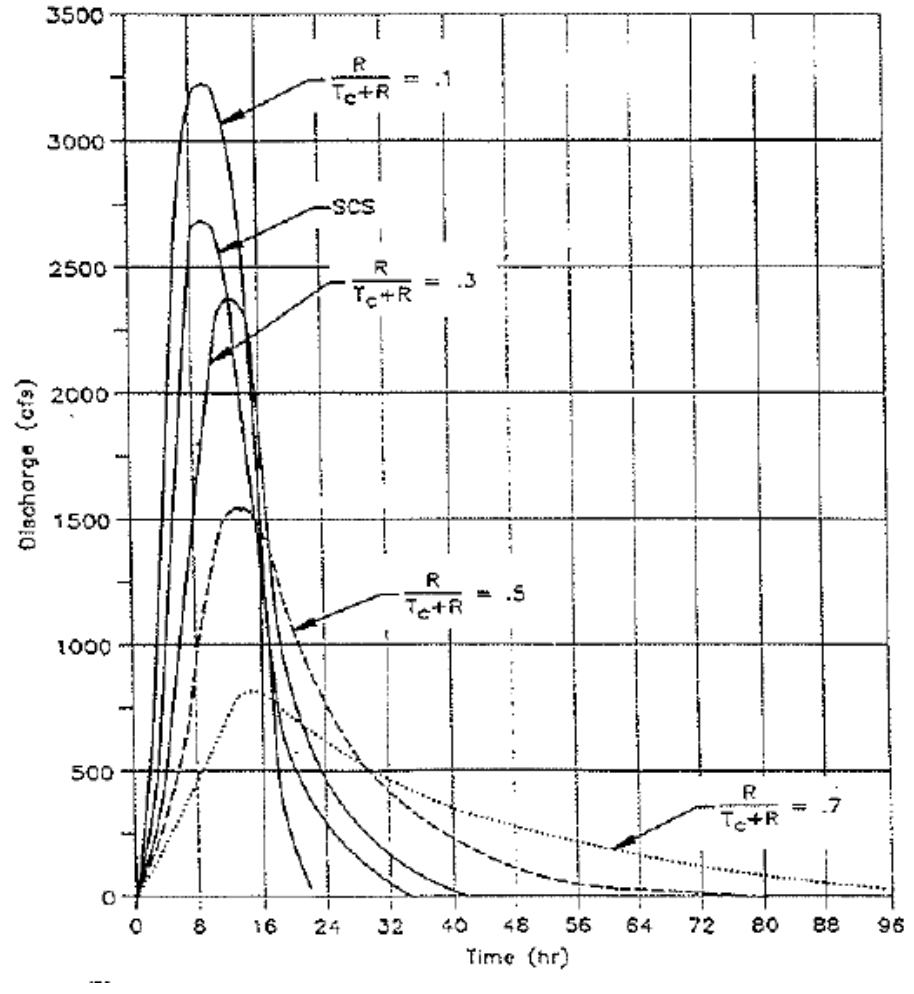

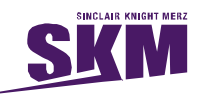

From previous work undertaken by Connell Wagner, (2001), appropriate ratios for R have been defined as;

- 0.25 for highly developed industrial commercial catchments;
- 0.30 for most residential catchments;
- 0.35 for high storage residential catchments;
- 0.45 for rural steepland catchments.

0.60 for rural flatland catchments.

A more detailed discussion of the calculation of storage coefficients, and indeed all of the above SCS parameters, is covered in Hoggan, 1996. This is an excellent background text for the engineering hydrologist.

### **Concentration Times**

Times of concentration should be calculated in accordance with the requirements for subdivision and development. An example calculation of concentration times is covered in section 6.4 of this report.

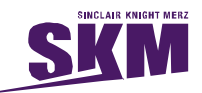

### **Haestad's Graphical Hec-1**

Haestad's are an American software company that have taken the proprietary HEC 'freeware' and developed a windows front end that is both easy to use, and backed up by full software support currently provided by Bentley.

To develop an SCS hydrograph using the information from the previous chapter, the design engineer or hydrologist will need to follow the following steps.

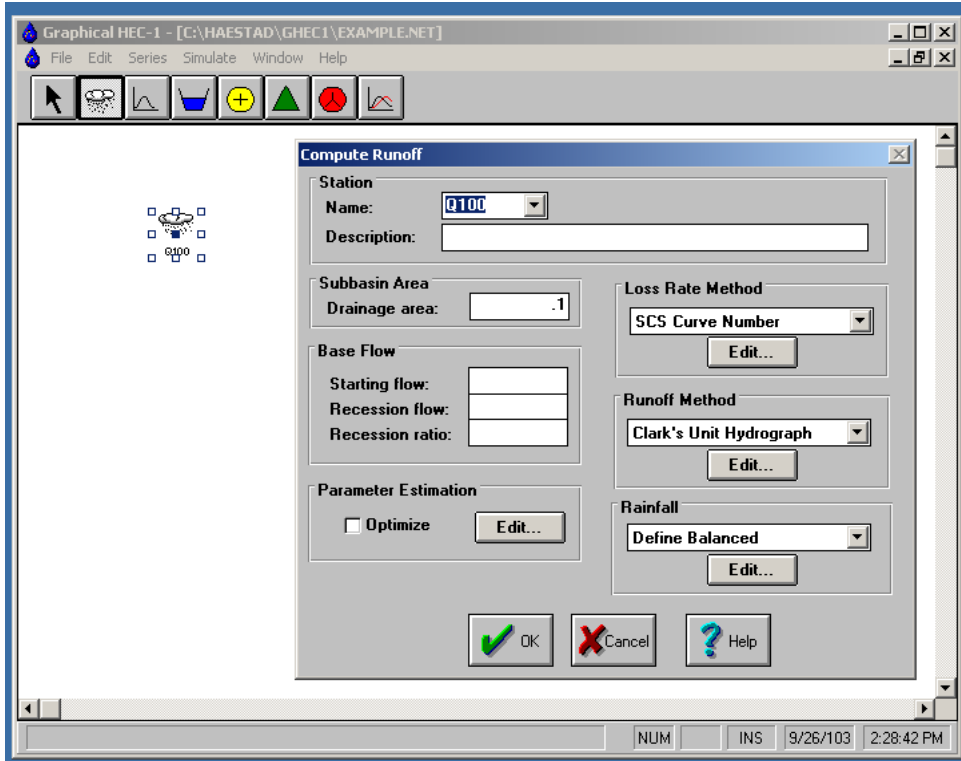

**Step 1 –** Select the storm item to open a new basin model and enter catchment size under drainage area.

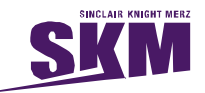

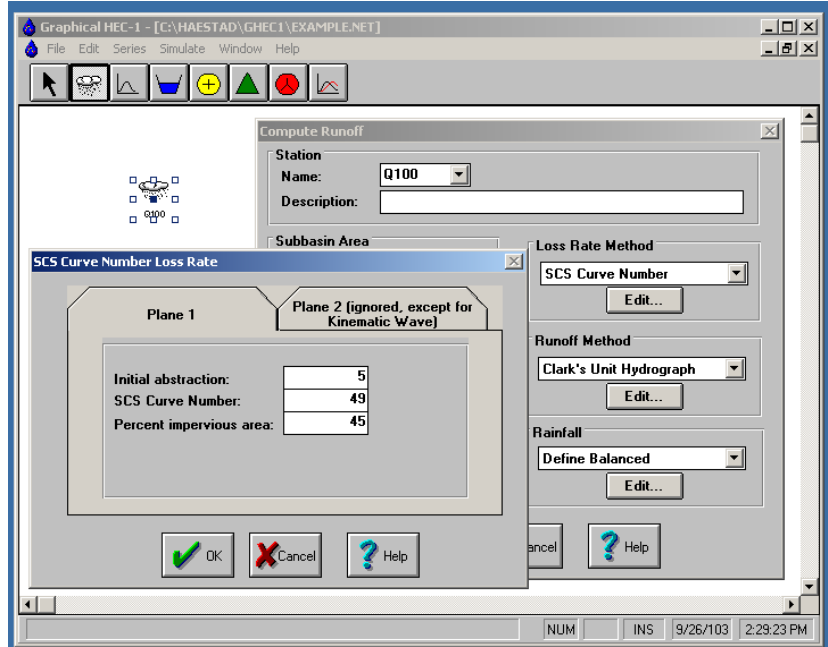

**Step 2** – Select the SCS curve number item under the loss rate method and enter the initial abstraction, Curve Number (CN), and Percent impervious area (CIA) in the boxes as shown. These items should be worked through as discussed in the previous chapter.

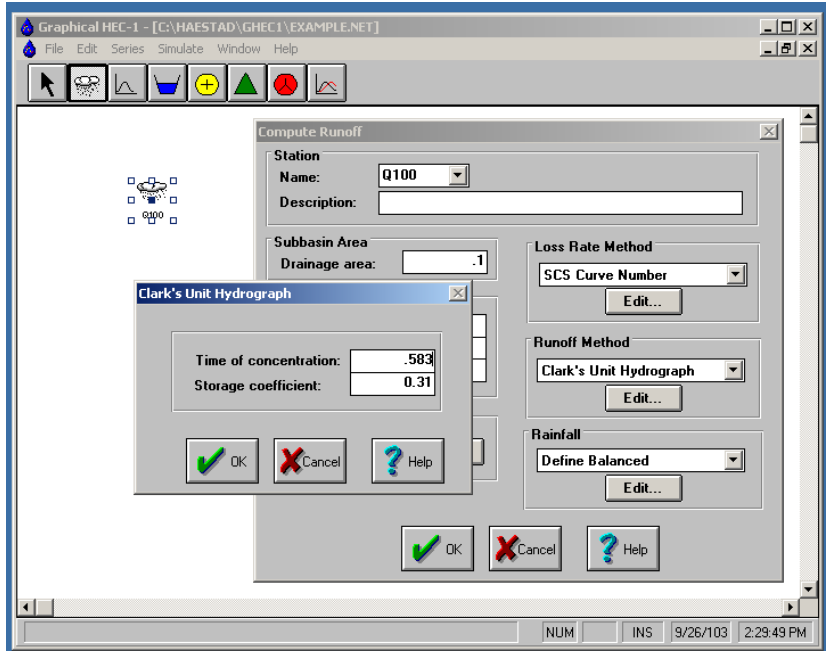

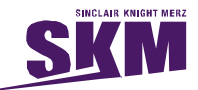

**Step 3** – Calculate the time of concentration and enter the time, (in hours), and the assessed storage coefficient under the Clarkes Unit Hydrograph runoff method.

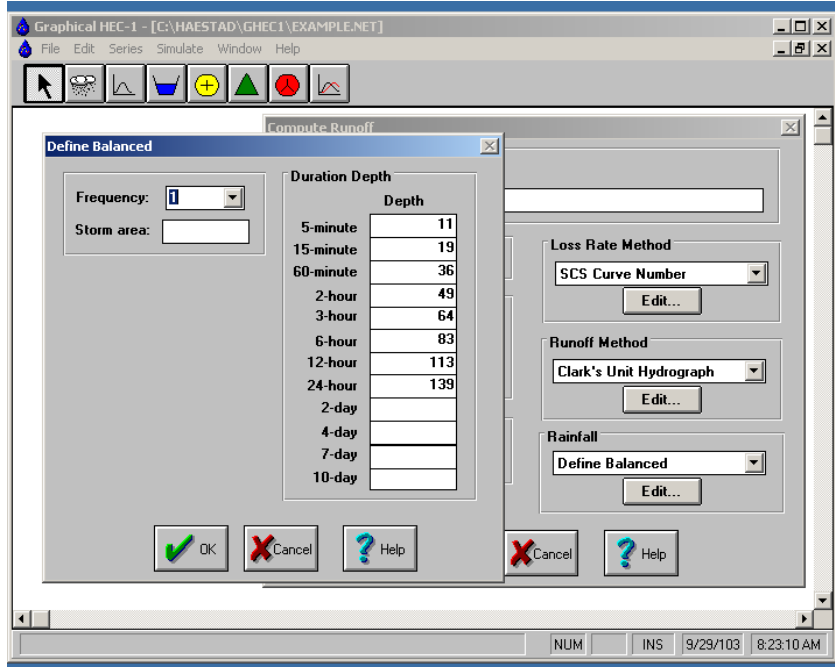

**Step 4** – Add in the balanced rain event under 'Define Balanced' in the rainfall portion of the model. These values would be calculated as per sections 2.2.1.

This is all the data that is required to run the model. Typically the model would be run for the full 24 hour storm but in some special circumstances it could be run for shorter periods of time. The hydrograph can be reduced to a twelve hour storm simply by leaving the 24 hour rainfall depth out of the rainfall duration depth series. The model will automatically adjust to a twelve hour storm.

![](_page_16_Picture_44.jpeg)

![](_page_17_Picture_1.jpeg)

**Step 5** – From the *simulation* menu the model parameters need to be entered to allow the programme to be run. Typically for a 24 hour storm the model is run for 36 hours as shown above to allow for the full hydrograph to be represented. In situations where detention is being modelled this may need to be further extended to allow for slow drawdown from detention structures. The final results of the analysis can be represented in tabular form or graphically as shown below.

![](_page_17_Figure_3.jpeg)

### **Storage Structures**

Storage ponds and other structures can be easily modelled within the HEC system by running the newly calculated unit hydrograph through a stage-storage-discharge relationship. Pond and outlet relationships are defined from first principles and entered into the detention basin. The hydrograph is attached to the basin, and the model run as before.

![](_page_17_Picture_73.jpeg)

![](_page_17_Figure_7.jpeg)

![](_page_18_Picture_1.jpeg)

## **US Army Corps of Engineers HEC-HMS**

The freeware version of the unit hydrograph modelling software is available off the internet as HEC-HMS. Also available for download with this software are full software user manuals. To compute a unit hydrograph the following steps need to be completed.

For each hydrological 'project' there are three separate 'model' components. These are the basin model, the meteorological model, and the control specifications. Each of these components can be created under the *component* menu in the project screen.

![](_page_18_Picture_5.jpeg)

**Step 1** – Create a new basin model manager and open a sub-basin element using the sub-basin creation tool. This icon is displayed on the toolbar. Once this element has been created the catchment characteristics can be entered into the model.

![](_page_18_Picture_7.jpeg)

![](_page_19_Picture_1.jpeg)

![](_page_19_Picture_2.jpeg)

**Step 2** – Select the loss rate method as the SCS Curve Number, and enter the initial abstraction, loss rate, and connected impervious area data into the model as outlined in chapter 2.

![](_page_19_Figure_4.jpeg)

**Step 3** – Select the unit hydrograph method as the 'Clark' unit hydrograph and enter time of concentration and storage ratio into the model. Baseflow should be set to 'none' unless some good data is available and the baseflow is going to be significant comparative to the peakflow and total storage volumes.

![](_page_20_Picture_1.jpeg)

![](_page_20_Picture_2.jpeg)

**Step 4** – A meteorological model needs to be created under the *component* menu of the project. Once this is defined it can be opened to allow entry of design rainfall information as shown below.

![](_page_20_Picture_4.jpeg)

**Step 5** – Selecting the 'frequency storm' method from the menu, the balanced rainfall data can be entered into the meteorological model.

![](_page_21_Picture_1.jpeg)

![](_page_21_Picture_2.jpeg)

**Step 6** – A control specification needs to be created under the *components* menu of the project. Once this is defined it can be opened to allow entry of information as shown below

![](_page_21_Picture_4.jpeg)

**Step 7** - The control specifications are essentially the project time and date running parameters. Again the models should be run for 36 hours as in the previous chapter.

![](_page_22_Picture_1.jpeg)

| Edit View Components Parameters<br>File<br>$Q_{\text{max}}$<br>$\mathbf{a} \in \mathbb{R}$<br>$\ddot{\mathbf{r}}$<br>۹.<br>n. | Compute Results Tools Help<br>Create Simulation Run<br>Select Run | 税国                          |  |
|----------------------------------------------------------------------------------------------------|-------------------------------------------------------------------|-----------------------------|--|
| <b>Example</b><br>Basin Models                                                                                                | Run Manager                                                       | xample] Current Run [Run 2] |  |
| <b>B</b> <i>D</i> Example                                                                                                    | Create Optimization Trial                                         |                             |  |
| ⊟ <sub>1</sub> <sup>2</sup> µ Example<br>SCS Curve Number                                                                     | Select Trial                                                      |                             |  |
| <b>Th</b> Clark Unit Hydrograph                                                                                               | <b>Trial Manager</b>                                              |                             |  |
| <b>Fig No Baseflow</b>                                                                                                    | Create Analysis                                                   |                             |  |
| Meteorologic Models<br>Ŧ<br>Control Specifications                                                                            | Select Analysis                                                   |                             |  |
|                                                                                                    | Analysis Manager                                                  |                             |  |
|                                                                                                    | Check Parameters                                                  |                             |  |
|                                                                                                    | Compute Run [Run 2]                                               |                             |  |
| Compute Results<br>Components                                                                                                 |                                                                   |                             |  |

**Step 8** – Once the control specifications have been set, the project model run is set up by selecting *Create Run Simulation* under the *Compute* menu. Here the run is given a name and the Basin Model, Metrologic Data and Control Specifications are selected.

The model is run by selecting *Compute Run* under the *Compute* menu or using the icon on the toolbar.

![](_page_22_Picture_5.jpeg)

![](_page_22_Figure_6.jpeg)

Results can be viewed by selecting the Results Tab. From here the results can be viewed as graphs as well as time series and general tabular data.

![](_page_23_Picture_1.jpeg)

### *Storage Structures*

Storage structures in HEC-HMS are developed as a detention structure within the basin model. Again, pond and outlet relationships are defined from first principles and entered into the detention basin. The stage storage and discharge relationship will be based on specific outlet conditions that would be engineered for each specific situation.

![](_page_24_Picture_1.jpeg)

### **Model Limitations.**

### **Rainfall Isohyet Plans**

Statistically the frequency analysis undertaken on the available rain gauge sites is sound. Development of the regional isohyets brings these records together in a broad way however, and will tend to ignore small local differences. It should also be noted that most of the upper catchment gauges (Taungata, Oriwa, McIntosh and Kapakapanui) have the shortest rainfall records and may therefore be subject to change in the longer term when a more substantial record is available.

### **Calibration of Empirical Assumptions**

Calibration of empirical assumptions for the development of extreme event storms, covered in this report, is limited. Previous work undertaken by Watts (2002), while providing good data on Initial Abstraction, lacked the large storm events required to meaningfully assess general losses (CN's) and storage functions (R). Some work optimising Hec-1 for the large event storms was undertaken following the storms of October 1998, which were recorded at the Coastlands weir, but a lack of other large events at this gauging station is again a limitation to these results.

The data that has been analysed has typically been from catchments of less than  $7 \text{ km}^2$ . The isohyet based approach to analysing catchment runoff should not typically be applied to catchments with a greater area than this prior to further calibration work being completed.

For the designer it is important to recognise that due to this a lack of existing hydrometric data the approach encompassed in this report is essentially an uncalibrated empirical process and should be treated as such.

### *Further Work*

- Some additional local rain gauges through urbanising areas may, in the long term, add useful detail to the rainfall isohyet plans.
- Further analysis of  $I_a$  could be developed from the data for the Waikanae and Ōtaki Rivers. This would give some feel for large catchment initial abstraction values.
- New data collected at the Wharemauku, Mazengarb, Mangaone and Waitahu flow gauges could be analysed for frequency, and then used to calibrate for storage runoff ratios and general catchment losses.
- Gauging of additional smaller urban streams, such as the Muaupoko and Wainui, would add to the existing knowledge base and allow for more conclusive analysis in the long term.

![](_page_25_Picture_1.jpeg)

### **Worked Example**

#### **Introduction**

The following example has been developed to assist the engineer in applying this standard. The example is based on a small residential/commercial catchment in Waikanae that discharges via an open channel to the Waikanae River. The area was defined as being 11.73 hectares and is drained via a formal stormwater piped network as shown below in Figure 6-1.

#### **Figure 6-1. Site Plan of Example Catchment.**

![](_page_25_Picture_6.jpeg)

### **Rainfall**

Rainfall depths are taken from the 10 year isohyets plan for the catchment area identified. Figure 6-2 locates the catchment on the isohyets plan.

![](_page_26_Picture_1.jpeg)

#### **Figure 6-2. Catchment Location on the 10 Year Isohyet Plan.**

![](_page_26_Picture_3.jpeg)

Average rainfall depths for this catchment are estimated at 105mm off the plan. This total depth is then applied to the normalised depth-duration relationship, (section 2.2.1), as shown in table 6-1.

| <b>Duration</b> | Normalised Rainfall Depth (I/I <sub>24</sub> ) | Normalised 10 Year Rainfall |
|-----------------|------------------------------------------------|-----------------------------|
| 5 Mins          | 0.08                                           | 8.4                         |
| 15 Mins         | 0.14                                           | 14.7                        |
| 1 Hour          | 0.26                                           | 27.3                        |
| 2 Hour          | 0.38                                           | 39.9                        |
| 3 Hour          | 0.46                                           | 48.3                        |
| 6 Hour          | 0.60                                           | 63.0                        |
| 12 Hour         | 0.81                                           | 85.1                        |
| 24 Hour         | 1                                              | 105                         |

**Table 6-1: Normalised Depth-Duration Relationship for 24-hour Rainfall** 

These normalised 10 year rainfall depths can then be entered, with the catchment area, into the Hydrological model as outlined in chapter 3 and 4 and shown in Figure 6-3 using Graphical Hec.

![](_page_27_Picture_1.jpeg)

![](_page_27_Picture_65.jpeg)

#### **Figure 6-3. Rainfall depths applied for the 10 Year Example**

### **Catchment Characteristics**

#### **Initial Abstraction**

Initial abstraction in a fully urbanised catchment would be set at **0mm** as outlined in section 2.2.2.1.

### **Curve Numbers (CN) and Connected Impervious area.**

Defining soils parameters can be taken from Soil Bureau Land-Use Inventory Maps in all but urban areas. These maps are difficult to source however and may need to be supplemented by larger geological plans which also cover urban areas.

In either case site an initial site walkover should confirm the nature of the soils with ground investigation if necessary.

For the example case we have used the larger geology maps for the urban based area (figure 6-4). The geology shows a mixture of alluvial and outwash gravels that are well to moderately well drained.

![](_page_28_Picture_1.jpeg)

![](_page_28_Figure_2.jpeg)

#### **Figure 6-4. Geology of the Given Catchment Area**

These alluvial soils are well drained and there is no record of flooding in this catchment on Councils flood incidence records. In addition previous soakage testing in this area have shown high soakage rates. From Appendix B it has been assumed that these soils would fall into category A, and that the general ground cover (lawns gardens etc) would be in fair (average) condition. This gives a **CN of 49.**

To this value the impervious portion of the catchment needs to be added. This has been estimated as 38% under section 2.2.3.2 for the Residential portion of the catchment (92%), and 72% for the remaining industrial area. This gives a weighted connected impervious area of;

![](_page_28_Picture_64.jpeg)

#### **Estimated Total Impervious Area 41%**

These loss rate characteristics are entered into the model under the loss rate method as discussed in chapter 3 and shown in figure 6-5.

![](_page_29_Picture_1.jpeg)

![](_page_29_Picture_98.jpeg)

#### **Figure 6-5. Loss Rate Factors Applied for the 10 Year Example.**

### **Time** *of Concentration*

Calculation of the time of concentration under Kāpiti District Councils new sub-divisional and development requirements is as follows.

The first step in the calculation of rainfall intensity is to determine the "time of concentration" for the catchment, or the time taken for water to travel from the remotest part of the catchment to the head of the section of the drain or culvert in question.

- $Tc =$  time of flow to design point = (overland flow + open channel flow + kerb and channel flow + pipe flow), where:
	- a) Time of overland flow for most urban drainage systems can be obtained from "Chart for Overland Flow" Appendix C.

If the natural surface is longer than 1000 metres the Empirical Bransby-Williams formula shall be used:

$$
tc = \frac{FL}{A^{0.1} S^{0.2}}
$$

where

 $tc = time of concentration in minutes$  $F = 59.5$  when area in square metres

![](_page_30_Picture_1.jpeg)

- = 92.7 when area in hectares
- $L =$  main channel length (km)
- $A = catchment area$
- $S =$  main channel slope (m/km)
- b) Time of channel flow can be obtained using Mannings formula.
- c) Time of kerb and channel flow can be obtained using Mannings formula for n 0.018 as an average value.
- d) Time of pipe flow (the example assumes a 300mm diameter) can be obtained by from the "Chart for Pipe Flow" Appendix C.

Time of concentration shall not be taken less than 10 minutes in all areas: The outcome for the Time of Concentration calculations for the example catchment would therefore be;

![](_page_30_Picture_113.jpeg)

### **Storage Value (R)**

From section 2.2.2.3 the ratio for R has been defined as 0.30 for standard residential catchments. To determine R from this ratio the function  $R = Tc^*Ratio/(1-Ratio)$  is applied.

In this case this would give an R value of

$$
R = 0.33^* .30/(1-.30) = 0.14
$$

The time of concentration and R values are the final parameters to be entered into the hydraulic model as given in figure 6-6.

![](_page_31_Picture_1.jpeg)

![](_page_31_Picture_54.jpeg)

#### **Figure 6-6. Concentration Times and Storage Values Applied for the 10 Year Example**

This is the last of the parameters required for the calculation of the unit hydrograph which can now be computed to provide the output hydrograph. This output is given below as figure 6-7.

![](_page_31_Figure_5.jpeg)

#### **Figure 6-7. Output Hydrograph from 10 Year Example.**

![](_page_32_Picture_1.jpeg)

### **Rational Formula**

The Rational Formula has been traditionally used to estimate catchment peak flows in urban areas. It is not the intention of the updated sub-divisional and development requirements to exclude the use of the rational formula for this purpose. It will typically not be useful for calculating volume based solutions however and will not be encouraged for use in this area of design.

The isohyets plans that have been developed can be used to provide all the rainfall intensity data required under this method. This can be achieved by plotting the normalised rainfall results from table 6-1 against time as shown below in figure 6-8.

![](_page_32_Figure_5.jpeg)

**Figure 6-8. 10 Year Rainfall Intensity Curve for the Example Catchment** 

Importantly it should be remembered that intensity under the rational formula is measured in hours so ensure that intensities for shorter or longer periods are factored up or down respectively.

![](_page_33_Picture_1.jpeg)

# References

![](_page_33_Picture_86.jpeg)

**Appendix A Rainfall Recurrence Isohyet Maps** 

![](_page_34_Picture_2.jpeg)

![](_page_35_Picture_0.jpeg)

Current Rainfall Recurrence Isohyet Maps

![](_page_36_Picture_0.jpeg)

![](_page_36_Figure_1.jpeg)

![](_page_37_Picture_0.jpeg)

![](_page_37_Figure_1.jpeg)

![](_page_38_Picture_0.jpeg)

![](_page_38_Figure_1.jpeg)

![](_page_39_Picture_0.jpeg)

![](_page_39_Figure_1.jpeg)

![](_page_40_Picture_0.jpeg)

![](_page_40_Figure_1.jpeg)

![](_page_41_Picture_0.jpeg)

![](_page_41_Figure_1.jpeg)

![](_page_42_Picture_0.jpeg)

Climate Change Rainfall Recurrence Isohyet Maps

![](_page_43_Picture_0.jpeg)

![](_page_43_Figure_1.jpeg)

![](_page_44_Picture_0.jpeg)

![](_page_44_Figure_1.jpeg)

![](_page_45_Picture_0.jpeg)

![](_page_45_Figure_1.jpeg)

![](_page_46_Picture_0.jpeg)

![](_page_46_Figure_1.jpeg)

![](_page_47_Picture_0.jpeg)

![](_page_47_Figure_1.jpeg)

![](_page_48_Picture_0.jpeg)

![](_page_48_Figure_1.jpeg)

![](_page_49_Picture_0.jpeg)

# **Appendix B Curve Number Delineation Tables**

(Sourced from USACE, 2000)

![](_page_49_Picture_221.jpeg)

Idle lands (CN's are determined using cover types similar to those in table 2-2c)

 1 Average runoff condition, and Ia = 0.2S.

 $2$  The average percent impervious area shown was used to develop the composite CN's. Other assumptions are as follows: Impervious areas are directly connected to the drainage system, impervious areas have a CN of 98, and pervious areas are considered equivalent to open space in good hydrologic condition. CN's for other combinations of conditions may be computed using figure 2-3 or 2-4.

 $3$  CN's shown are equivalent to those of pasture. Composite CN's may be computed for other combinations of open space cover type.

<sup>4</sup> Composite CN's for natural desert landscaping should be computed using figures 2-3 or 2-4 based on the impervious area percentage (CN = 98) and the pervious area CN. The pervious area CN's are assumed equivalent to desert shrub in poor hydrologic condition.

**<sup>§</sup>gwteArAkMidiA Midpe**sed on the degree of development (impervious area percentage) and the CN's for the newly graded 5 Composite CN's to use for the design of temporary measures during grading and construction should be computed using pervious areas.

![](_page_50_Picture_1.jpeg)

![](_page_50_Picture_251.jpeg)

# Table 2-2b – Runoff curve numbers cultivated agricultural lands<sup>7</sup> (SCS, 1986)

 $7$ Average runoff condition, and Ia = 0.2S.

Poor: Factors impair infiltration and tender to increase runoff.

 $\overline{a}$ 

*Crop residue cover* applies only if residue is on at least 5% of the surface throughout the year.

<sup>9</sup> Hydrologic condition is based on combination of factors that affect infiltration and runoff, including (a) density and canopy of vegetative areas, (b) amount of year-round cover, (c) amount of grass or close-seeded legumes in rotations, (d) percent of residue cover on the land surface (good  $\geq$  20%), and (e) degree of surface roughness.

Good: Factors encourage average and better than average infiltration and tend to decrease runoff.

**SINCLAIR KNIGHT MERZ** 

![](_page_51_Picture_0.jpeg)

![](_page_51_Picture_185.jpeg)

 $T$ <sup>22</sup>  $\sim$  2020  $^{10}$  / 2020  $^{10}$  / 2020  $^{10}$  / 2020  $^{10}$  / 2020  $^{10}$  / 2020  $^{10}$  / 2020  $^{10}$ 

12 *Poor:* 50% ground cover. *Fair:* 50 to 75% ground cover. *Good:* >75% ground cover.

 $\overline{a}$ 

 $10$ Average runoff condition, and Ia = 0.2S.

<sup>11</sup> *Poor: 5* 0% ground cover or heavily grazed with no mulch *Fair:* 50 to 75% ground cover and not heavily grazed. *Good:* >75% ground cover and lightly or only occasionally grazed.

<sup>&</sup>lt;sup>13</sup> Actual curve number is less than 30; use  $CN = 30$  for runoff computations.

<sup>&</sup>lt;sup>14</sup> CN's shown were computed for areas with 50% woods and 50% grass (pasture) cover. Other combinations of conditions may be computed from the CN's for woods and pasture

<sup>15</sup> *Poor:* Forest litter, small trees, and brush are destroyed by heavy grazing or regular burning. *Fair:* Woods are graced but not burned, and some forest litter covers the soil.

**SINCLAIR KNIGHT MERZ**  *Good:* Woods are protected from grazing, and litter and brush adequately cover the soil

![](_page_52_Picture_0.jpeg)

![](_page_52_Picture_117.jpeg)

#### SCS TR-55 Table 2-2d – Runoff curve numbers for arid and semi-arid rangelands<sup>16</sup>

 $\overline{a}$ 

**SINCLAIR KNIGHT MERZ**  18 Curve numbers for group A have been developed only for desert shrub

<sup>&</sup>lt;sup>16</sup> Average runoff condition, and  $I_a = 0.2S$ .

<sup>&</sup>lt;sup>17</sup> *Poor :* <30% ground cover (litter, grass and brush overstory). *Fair:* 30 to 70% ground cover

*Good:* >705 ground cover

![](_page_53_Picture_0.jpeg)

**Appendix C Time of Concentration Calculations** 

![](_page_54_Picture_0.jpeg)

 $\Delta_{\rm c}$ 

 $\label{eq:2.1} \left\langle \left( \mathbf{a}_{1},\mathbf{b}_{2},\mathbf{c}_{3},\mathbf{c}_{4},\cdots,\mathbf{c}_{n}\right) \right\rangle =0.$ 

![](_page_54_Figure_1.jpeg)

 $\mathbb{R}^n \to \mathbb{R}^n$ 

 $\bar{\nu}_\infty$ 

Source: Compliance Document for New Zealand Building Code Clause E1 Surface Water

![](_page_55_Picture_0.jpeg)

![](_page_55_Figure_1.jpeg)

Source: Compliance Document for New Zealand Building Code Clause E1 Surface Water

![](_page_56_Picture_0.jpeg)

Pipe Flow Calculation

(note: chart relates to concrete pipes)

![](_page_56_Figure_3.jpeg)

Source: Compliance Document for New Zealand Building Code Clause E1 Surface Water